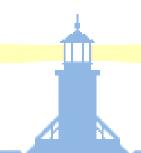

# Release 12 Java Infrastructure

Brian Bent April 17, 2008

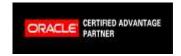

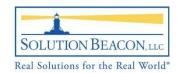

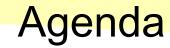

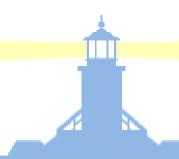

- Presentation (45 minutes)
  - Java on the client
  - Application Server 10g. OC4J
    - Features
    - Architecture
    - Administration
  - Managing the JVM
- Q&A (10 minutes)
- More Information

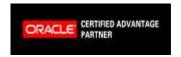

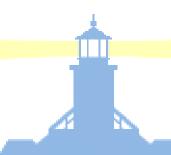

### **End User Changes**

- No JInitiator for Release 12
- Replaced with Sun's JRE browser plugin
- JRE version must be certified by Oracle
  - J2SE Plugin 1.5.0\_10-erdist (as of the initial Release 12 shipping date)
    - This is NOT the same as J2SE Plugin 1.5.0\_10!
  - As of 6/25/07 support for the Sun provided 1.5.0\_12 has been announced for both the 11/and 12 releases!
- Advantages of eliminating JInitiator:
  - One less custom component to deploy
  - Eliminates possible conflicts between JInitiator and Sun's JRE browser plugin
  - Quicker access to technology improvements

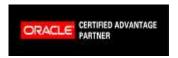

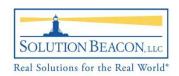

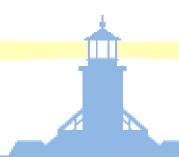

#### **JInitiator Metalink Notes**

- For details reference MetaLink Doc. ID: 393931.1 "Upgrading J2SE Plugin with Oracle Applications for r12.0"
- For related browser details reference MetaLink Doc ID: 389422.1 "Recommended Browsers for Oracle E-Business Suite Release 12"
- For replacing Jinitiator in the 11/environment refer to MetaLink Doc ID: 290807.1 "Upgrading Sun JRE (Native Plug-in) with Oracle Applications 11/for Windows Clients"

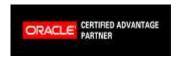

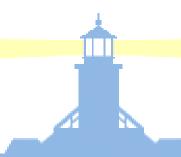

### Server Changes

- Application Server 10g
  - Version 10.1.2 for Reports
  - Version 10.1.3 for Applications
- JServ replaced with Oracle Containers for Java (OC4J)
  - Connected to Apache via mod\_oc4j
  - Supports many Java EE standards
  - Paves the way to the Fusion Applications
- Note that Apache stays at 1.3

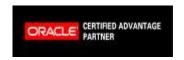

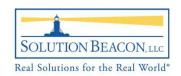

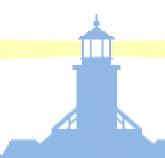

### Application Server 10g Versions

- Two Oracle homes...
  - AS 10*g* 10.1.2 for Reports
    - Java 4
    - Supports Java EE 1.3 standards
    - Runs Reports server, Concurrent Processing tier
  - AS 10*g* 10.1.3 for Apps
    - Java 5
    - Supports Java EE 1.4 standards
    - Runs Web tier

http://blogs.oracle.com/schan/newsItems/departments/release12/2006/06/05#a287

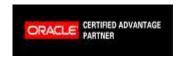

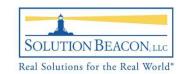

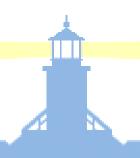

#### Application Server 10g Features

- Oracle BPEL Process manager
  - Moves business process to a modeled language
  - The glue for web services
- Oracle Web Services Manager
  - The infrastructure for implementing web services
- Oracle Enterprise Service Bus
  - A transport mechanism between a web service client and server
- Oracle Identity Management
  - Integrates EBusiness Suite into corporate LDAP for user authentication

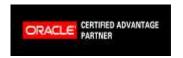

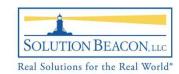

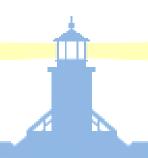

# Application Server 10*g* Features (cont'd)

- Sun Java EE 1.4 standards compliance
- Sun Enterprise Java Beans 3
- Sun JavaServer Faces 1.1
- Sun J2EE Connector Architecture 1.5

OTN White Paper "Application Server 10g R3 New Features" http://www.oracle.com/technology/tech/java/oc4j/1013/OracleAS-NF-10131.pdf

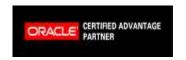

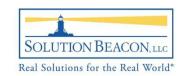

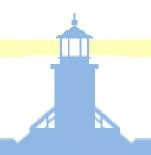

#### Structure of OC4J

- Apache 1.3 + mod\_oc4j (not upgraded)
- OC4J server
  - 3 distinct servers launched by default:
    - oacore: for OAF applications
    - forms: for forms
    - oafm: for web services
    - \*AS Control application
- OPMN for starting/stopping the server
- opmn.xml for controlling configuration files
- In the E-Business Suite environment AD utilities are used for stopping/starting OC4J, and AutoConfig is used for managing the opmn.xml file.

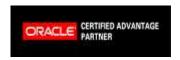

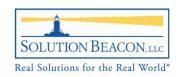

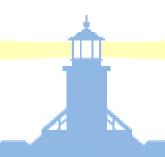

# AS 10g Deployment Diagram

- Application architecture is the traditional n-tier
- Firewalls can be placed between tiers
- Clustering is available for the web tier, the application tier, and the database tier
- Content switches can be placed between Client and Web Tier for SSL acceleration, URL firewalling, and HTTP acceleration
- For DMZ details reference MetaLink Doc ID: 380490.1 "Oracle E-Business Suite R12 Configuration in a DMZ"

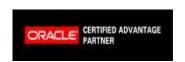

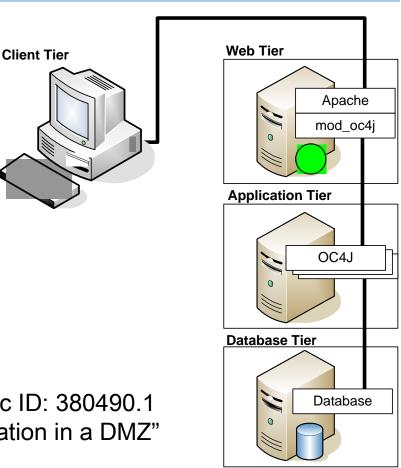

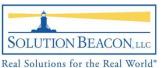

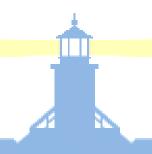

#### Benefits of Java 5

- Language improvements for custom development
- Elimination of the need for a virtual framebuffer
- Performance improvements
  - garbage collection
  - 64bit CPU support
  - better memory management

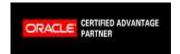

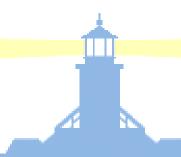

#### Management Utilities

- Improved monitoring in the Java realm
  - jps
  - jstat
  - JConsole
- All three utilities are part of Sun's Java developers kit, these are not provided by Oracle's Java install
- Download and install Sun's package outside of the Oracle homes
  - Sun's software packages typically install to somewhere like /usr/java

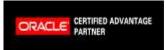

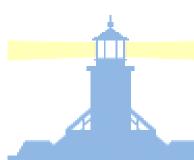

# Java 1.5 Utilities: "jps"

 The jps command is like "ps" but shows details of java processes only.

```
a120vis1@sbllc12 > /usr/java/jdk1.5.0_11/bin/jps -v
8056 jar -DCLIENT_PROCESSID=8056 -verbose:gc -Xmx512M -Xms128M
-XX:MaxPermSize=160M -XX:NewRatio=2
-XX:+PrintGCTimeStamps ...
-XX:+UseParallelGC -XX:ParallelGCThreads=2
-Dcom.sun.management.jmxremote ...
-Djava.awt.headless=true ...
-Doracle.ons.oraclehome=/a120vis1/apps/tech_st/10.1.3 ...
-Doracle.home=/a120vis1/apps/tech_st/10.1.3 ...
-Doracle.oc4j.instancename=oacore ...
```

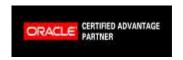

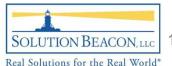

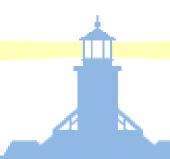

# Java 1.5 Utilities: "jstat"

- The jstat command can be used to monitor JVM internals like the various memory pools and garbage collector performance
- Using "jstat –gccapacity PID interval" is great for tuning memory, in this case I've cut out the Permanent Generation memory pool

```
a120vis1@sbllc12 > /usr/java/jdk1.5.0_11/bin/jstat -gccapacity 8056 5000
                     PGC
... PGCMN
          PGCMX
                               PC
                                          YGC
                                                  FGC
... 16384.0 262144.0 232320.0 232320.0
                                          2471
                                                  80
... 16384.0 262144.0 232320.0 232320.0
                                        2471
                                                  80
... 16384.0 262144.0 232320.0 232320.0
                                          2471
                                                  80
```

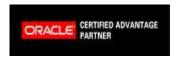

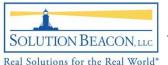

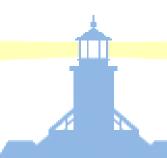

#### Java 1.5 Utilities: JConsole

- Allows monitoring of memory usage
  - Total JVM memory in use
  - Amount in use by each of the internal JVM pools (stack, heap, etc.)
  - Allows the JVM garbage collector to be requested...
- Requires parameter change to the OC4J JVM in order to connect
  - Dcom.sun.management.jmxremote

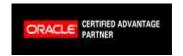

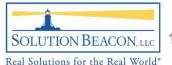

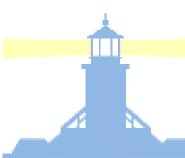

#### JConsole Screenshots

- Login as the applications owner, launch JConsole via the command /usr/java/jdk1.5.0\_11/bin/jconsole
- Select the appropriate instance of OC4J

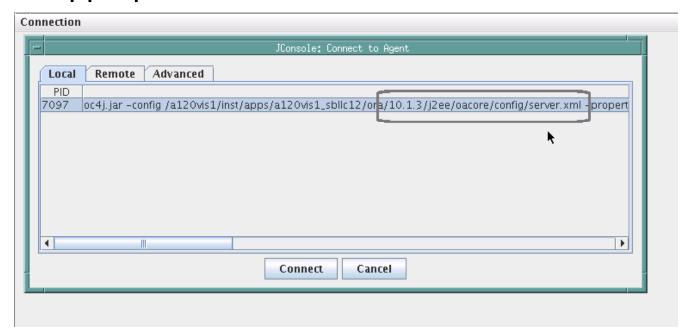

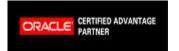

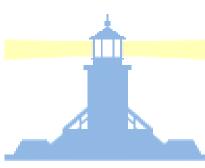

#### JConsole Screenshots

The initial display shows various summaries about the JVM

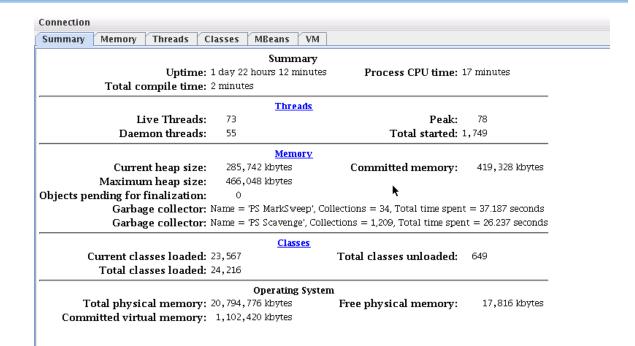

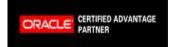

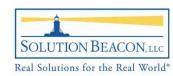

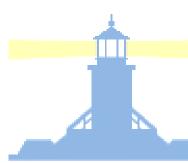

#### JConsole Screenshots

- Displays
   details for the
   various Heap
   and Stack
   memory pools
- This screen is the basis for tuning memory in the JVM

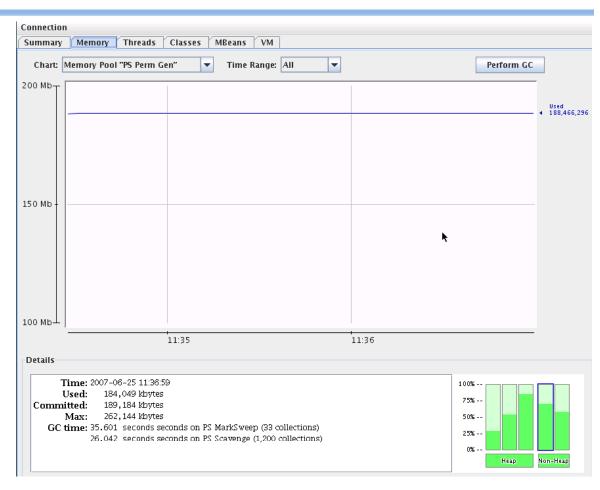

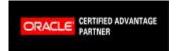

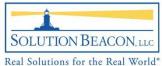

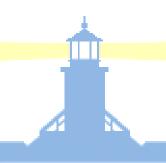

#### Running Application Server 10g

- Server process(es) are controlled via Oracle Process Monitor (OPMN) or AD utilities
- In addition to basic start/stop tasks OPMN can be configured to invoke shell scripts upon unplanned shutdown of the OC4J process
- Tuning of parameters to the OC4J instance are also done via the OPMN configuration file, this is shown later in detail.

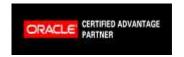

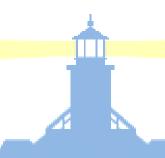

#### **Basic OPMN Operations**

- The opmnctl command is in the \$INST\_TOP/ora/10.1.3/opmn/bin directory
- Shows status of, stops, and starts components

a120vis1@sbllc12 > opmnctl status

Processes in Instance: a120vis1\_sbllc12.sbllc12.solutionbeacon.net

| ias-component                          | process-type                                  | pid          | status                                           |
|----------------------------------------|-----------------------------------------------|--------------|--------------------------------------------------|
| OC4J   OC4J   OC4J   HTTP_Server   ASG | oafm<br>forms<br>oacore<br>HTTP_Server<br>ASG | 7326<br>7097 | Alive<br>  Alive<br>  Alive<br>  Alive<br>  Down |

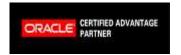

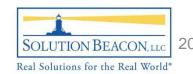

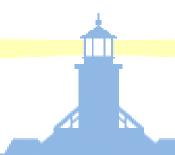

# Tuning the JVM

- Many tuning operations are done in OPMN's config file via AutoConfig (\$INST\_TOP/ora/10.1.3/opmn/conf/opmn.xml)
- Can be used to tune memory and garbage collection, and to enable JConsole connections
- The next slide details the tunable entries in this example opmn.conf

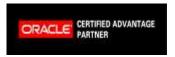

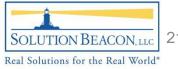

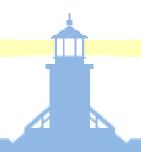

#### **Tunable Entries**

- Enable connections via JConsole
  - Dcom.sun.management.jmxremote
- Initial JVM memory allocation
  - Xms512M
- Maximum JVM memory allocation
  - Xmx1024M
- Initial size for the permanent generation
  - XX:PermSize=160M
- Size limit for the permanent generation
  - XX:MaxPermSize=200M
- Write garbage collection activities to a file
  - Xloggc:/some/file/name

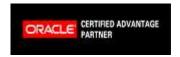

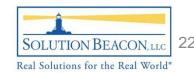

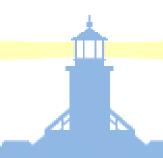

### **Activating Tuning Changes**

- Make changes to Context file
- Run autoconfig
- Restart OC4J instances
- Verify changes are in place using jps

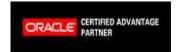

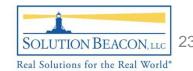

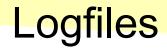

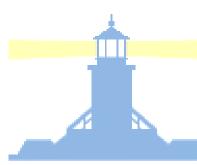

### Logs written by OC4J are stored under the \$INST\_TOP directory

```
a120vis1@sbllc12 > pwd
$INST_TOP/logs/ora/10.1.3
a120vis1@sbllc12 > ls
Apache install j2ee javacache
                                  opmn
a120vis1@sbllc12 > ls Apache/
access_log.1171411200
                           dms_metrics_8922.shm.mem
                                                     mm.17058.sem
mod_oc4j.6186.shm.sem
                           dms_metrics_17842.lock
                                                     error_log.1180396800
mm.17842.mem
                           mod_rewrite.log
                                                     sec_audit.log
sec_debug.log
                           ssl_engine_log
                                                      ssl mutex.16843
a120vis1@sbllc12 > ls i2ee
forms oacore oafm
a120vis1@sbllc12 > ls j2ee/oacore/oacore_default_group_1/
                           default-web-access-2007-06-04.log
application.log
                                                               jms.log
system-application.log
                           log.xml
                                                               rmi.log
global-application.log
                           server.log
```

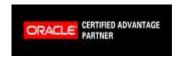

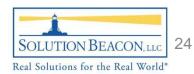

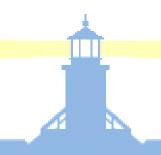

#### Logfile details

- .../Apache/access\_log.\* URLs requested from the Apache server
- .../Apache/error\_log.\* URLs that don't exist, hackers
- .../Apache/mod\_rewrite.log URL rewriting results (if enabled)
- .../j2ee/oacore/\*/application.log JVM messages, exceptions
  - 07/05/30 03:24:57.874 html: java.lang.OutOfMemoryError: PermGen space

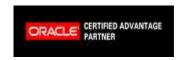

### Summary

- New infrastructure components
  - New client Java Runtime Environment (JRE) plugin
  - Oracle Containers for Java (OC4J)
- Old infrastructure components
  - Apache 1.3
- Java EE compliance
- Ease of management
  - jps
  - jstat
  - JConsole

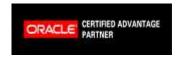

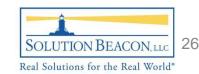

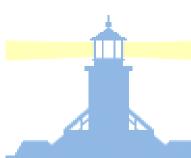

# More Information

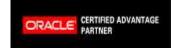

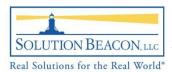

# Over \$24,800 donated to the Solution Beacon Foundation from the sale of our books!

# Got Oracle? Get the Books!

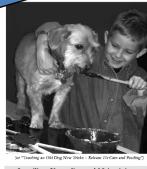

Installing, Upgrading and Maintaining Oracle E-Business Suite Applications Release 11.5.10+

Available at www.solutionbeacon.com

**Order Your Copy Today** 

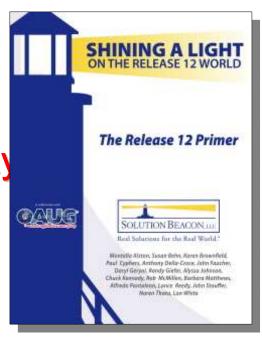

The Release 12 Primer -Shining a Light on the Release 12 World

Installing, Upgrading and Maintaining Oracle E-Business Suite Applications 11.5.10.2+

Available at www.solutionbeacon.com

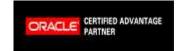

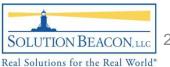

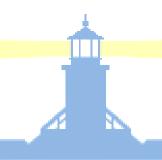

# Oracle Applications Users Group (OAUG)

- THE world's largest knowledgebase for Oracle Applications users
- Networking opportunities with over 118,000 members worldwide
- Access to over 50,000 white papers in the online OAUG Conference Paper Database
- FREE online training every Tuesday, Wednesday and Thursday for OAUG members

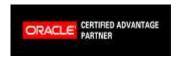

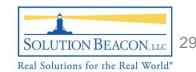

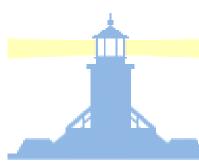

#### **Questions and Answers**

#### Thank You!

# Brian Bent <a href="mailto:bbent@solutionbeacon.com">bbent@solutionbeacon.com</a>

www.solutionbeacon.com

Real Solutions for the Real World®

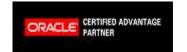

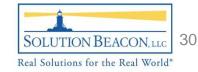